# 生物学データベースの統合および視覚化のための研究

関根 毅† 平石 広典‡ 溝口 文雄† 東京理科大学 理工学部 経営工学科† 東京理科大学 情報メディアセンター‡

インターネット上に公開されるようになった. また,ゲノムネットの DBGET[1]システムによって, 世界中のデータベースから一元的にデータを検 索することが可能になった. しかし、データフ ォーマットは統一されていないためそのままで は解析に利用しにくい. 本研究では、生物学デ ータベースを利用しやすくするためのシステム を提案する.生体内でのタンパク質の反応の経 路を表したものをパスウェイといい,ゲノムの 機能解析の場面などでもパスウェイの情報は重 要である[2]. また、大規模なデータを効果的に 表示する技術である情報視覚化技術[3]も利用し やすくなっている.

そこで本研究では、パスウェイデータベース を中心としたデータの統合および視覚化を行っ ていく.

2.データベース統合モジュールの設計

DBGET システムは,ゲノムネットの WWW から, 利用することが可能になっており,データベー ス内の要素を一意に示す要素をエントリとして, データベース名:エントリとすることで,デー タを取得することができる.生物学のデータベ ースは,データフォーマットが統一されていな いので,アプリケーションの方でデータの関連 などを調べなくてはならない.そこで,アクセ スするためのモジュールを 図1のように作成 した。各々のデータベースをラッピングするア ダプタを定義することで,アプリケーションか らは,統一したインターフェイスで複数のデー タベースから情報を取得することが可能になる. データベースには,それぞれ適切なアダプタを 作成することによってアクセスする. 300-6 <br>
300 年 - インデザイン インデザイン - インデザイン - インデザイン - インデザイン - インデザイン - インデザイン - インデザイン - インデザイン - インデザイン - インデザイン - インデザイン - インデザイン - インデザイン - インデザイン - インデザイン - インデザイン - インデザイン - インデザイン - インデザイン - インデザイン - インデザイン - インデザイン

Integration and Visualization of Biological Databases †Tsuyoshi SEKINE, Fumio MIZOGUCHI

Information Media Center, Tokyo University of Science.

1.はじめに このため,データベースを追加したときは, 近年,分子生物学のデータベースがたくさん アダプタを追加するだけでよく,拡張性が高い.

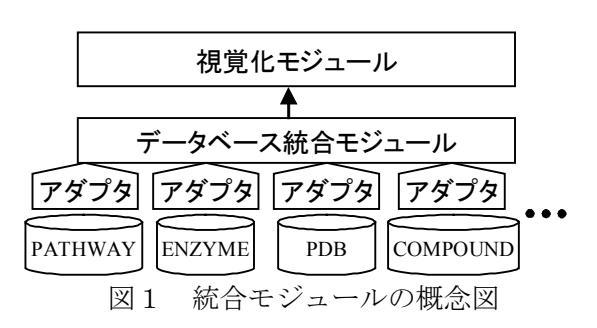

次に,アダプタの設計について述べる.アダ プタは,Java の抽象クラスとして定義し,デー タベースごとに実装する.そして,ひとつのイ ンスタンスがデータベース内のひとつの要素を 指し示すものとして定義する.

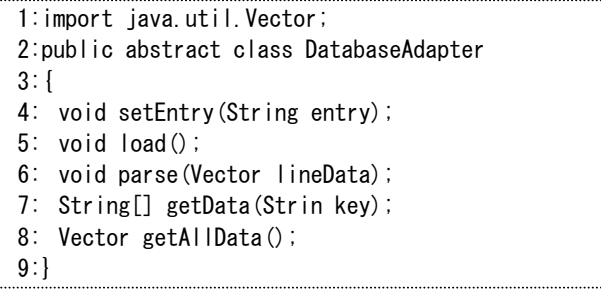

#### 図2 アダプタの抽象クラス

ここで,アダプタの抽象クラスのメソッドにつ いて説明する.4行目の setEntry メソッドでは, エントリをインスタンスにセットし DBGET への URL を確定する.5行目の load メソッドで,デー タをダウンロードする.ダウンロードしたデー タの読み込みが完了したら,Vector に格納し parse メソッドを呼ぶ. 6行目の parse メソッド では,読み込んだデータの構文解析をする. データベースごとに異なるファイル形式のため 解析して,統一した形式でメモリ上に確保する. 取得したデータを呼び出すには、7行目の getData メソッドか8行目の getAllData メソッ

Faculty of Sci. and Tec., Tokyo University of Science ‡Hironori HIRAISHI

ドを使う.getData メソッドでは,キーを指定し て一部のデータを取得する.名称などは同じタ ンパク質であっても生物や分野が違うと違う名 前で記述されるので値を配列として返す. getAllData メソッドは,格納されているデータ をすべて Vector にして返す.エントリに含まれ るすべてのデータが取得できる.

このように,データベースを抽象化して表す ことによって,どのデータベースも統一した形 式でデータを表現することが可能になり,アプ リケーションからデータを利用しやすくなる.

### 3.視覚化モジュールの設計

ゲノムネットの PATHWAY データベース(http:// www.genome.ad.jp/kegg/pathway.html)では,ホ ームページ上でパスウェイの情報を取得するた めのシステムが存在し,ノードをクリックする ことでその情報へのリンクを得ることができる. 我々は,よりインタラクティブな操作を実現す るために,情報視覚化技術を考慮したパスウェ イの表示システムを設計した.

図3に本システムの画面を表示する.中央の パネル上にパスウェイの構成が表示される. パ スウェイ中には,酵素や生化合物のエントリ名 が表示される. 右上の画面に、このパスウェイ に含まれる要素がすべてツリー表示され、右下 の画面には、パスウェイ上や,ツリー上の要素 を選択したときに簡易的な情報が表示される. より詳細な情報は,パスウェイの画面をダブル クリックすると図4のようなウインドウ群が表 れ,詳細情報が表示される.

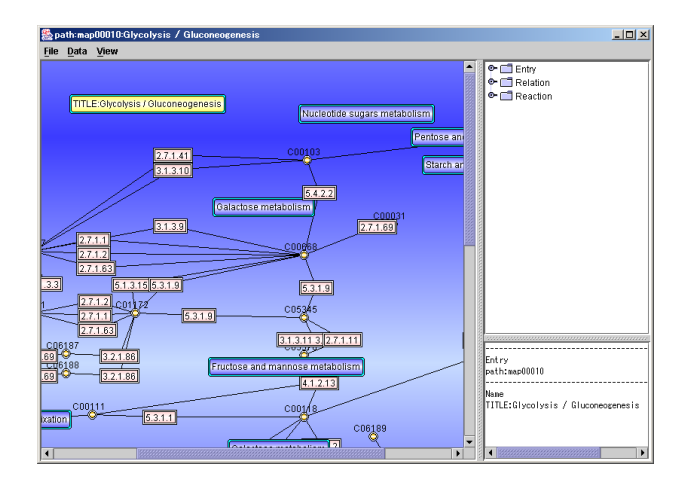

## 図3 パスウェイの表示

次に,詳細情報のウインドウについて説明す る. まず,画面上の酵素を選択することで図4左 上の画面が表示され,酵素についての情報が表 示される. 酵素の情報は ENZYME データベースに あり,EC 番号で一意に識別される.詳細情報は, 酵素名,EC 番号,分類などのデータを表示する.

図4右上の画面は,酵素タンパク質の立体構 造である.酵素タンパク質の詳細情報の中に立 体構造が含まれるものは,立体構造データベー ス PDB のエントリが記述されていので, PDB から データを取得して,立体表示を行う.

画面上の生化合物を選択することで,図4下 の生化合物に関するデータのウインドウが表示 される.ウインドウの左側のパネルには,この 物質の構造式が表示され,右側に化学名,化学 式,関係のある化学反応といった詳細情報が表 示される.

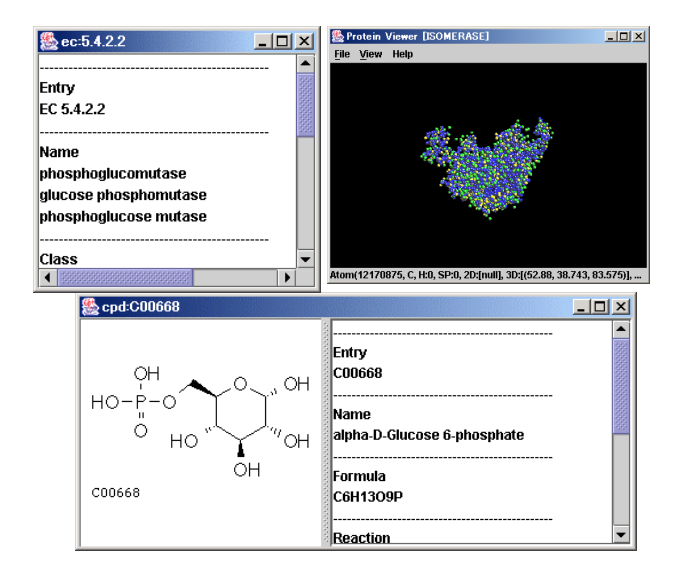

図4 詳細情報の表示

# 4.おわりに

本システムにより,パスウェイと関連するデ ータを統合して表示することが可能になった. 本システムを用いることにより,例えば製薬に 応用するとドラッグデザインの候補物質を探す ときの手助けになりうる.今後は,データを表 示するだけでなく,BLAST や FASTA といった解析 プログラムとも連動していく.

#### 5.参考文献

[1] Fujibuchi, W. et al: "DBGET/LinkDB: an integrated database retrieval system", Pacific Symp. Biocomputing 1998, 683-694 (1997)

[2] 池内 俊彦, 畠中 寛: "絵とき タンパク質と遺伝 子", オーム社 (1996)

[3] Ricardo Baeza-Yates and Berthier Ribeiro-Neto, "Modern Information Retrieval", Addison-Wesley (1999)